## **6.Har du glemt brukerident eller passordet ?**

Du kan gå direkte til glemt passord bildet med å trykke [her](http://wiki.bwa.no/forgotuserpassword.action)

## Da velger du bare 'Forgot your password' i påloggingsbildet

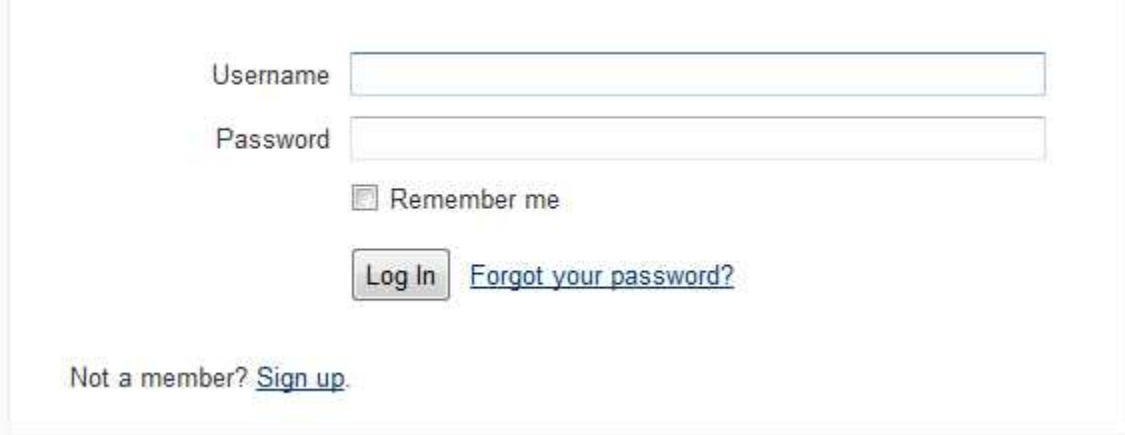